**First lecture**

### **What we'll cover**

- **General course structure**
- What is programming?
- Why use programming?
- The Unix environment.

#### **General course structure**

- First six weeks are the fundamentals of programming
- Second six are special topics
- We will have homework and in-class work
- There will be cheat sheets posted online

#### **General course structure**

#### ● You must:

- Have a laptop with a running Unix/Linux terminal
- Have a good text editor
- Do the homework and read the cheat sheets
- Give us feedback and participate

#### **General course structure**

#### ● You must:

- Have a laptop with a running Unix/Linux terminal
- Have a good text editor
- Do the homework and read the cheat sheets
- Give us feedback and participate
- **○ Send us** 
	- **A.**) Description of what you envision using **programming for in your research and,**
	- **B.**) Sample dataset from your research. This **should be a small version of some data you wish to manipulate using programming.** ■ **Please send this over the weekend**

# **Additional Tip**

• Make friends or a study group

# **Additional Tip**

- Make friends or a study group
- Make connections between concepts in class and actions you'd like to do with your data
- Seek out practice

#### **Literature**

- "Practical Computing for Biologists" (Haddock and Dunn)
	- Great for beginners
	- Mostly geared towards text editing

#### ● O'Reilly Books

- "Bioinformatics Programming in Python"
	- In Python 3, but good methodology
- <http://greenteapress.com/thinkpython/thinkpython.pdf> ○ Free!

# **Course Philosophy**

- Establish a community
- Help people who don't know where to start
- Provide resources to get you from 0 to not 0
- Most learning will be done on your own
	- No one learns without trial and error (and error)
	- This means you must be proactive and program a lot

## **What is a program?**

#### How to get *inside* your computer

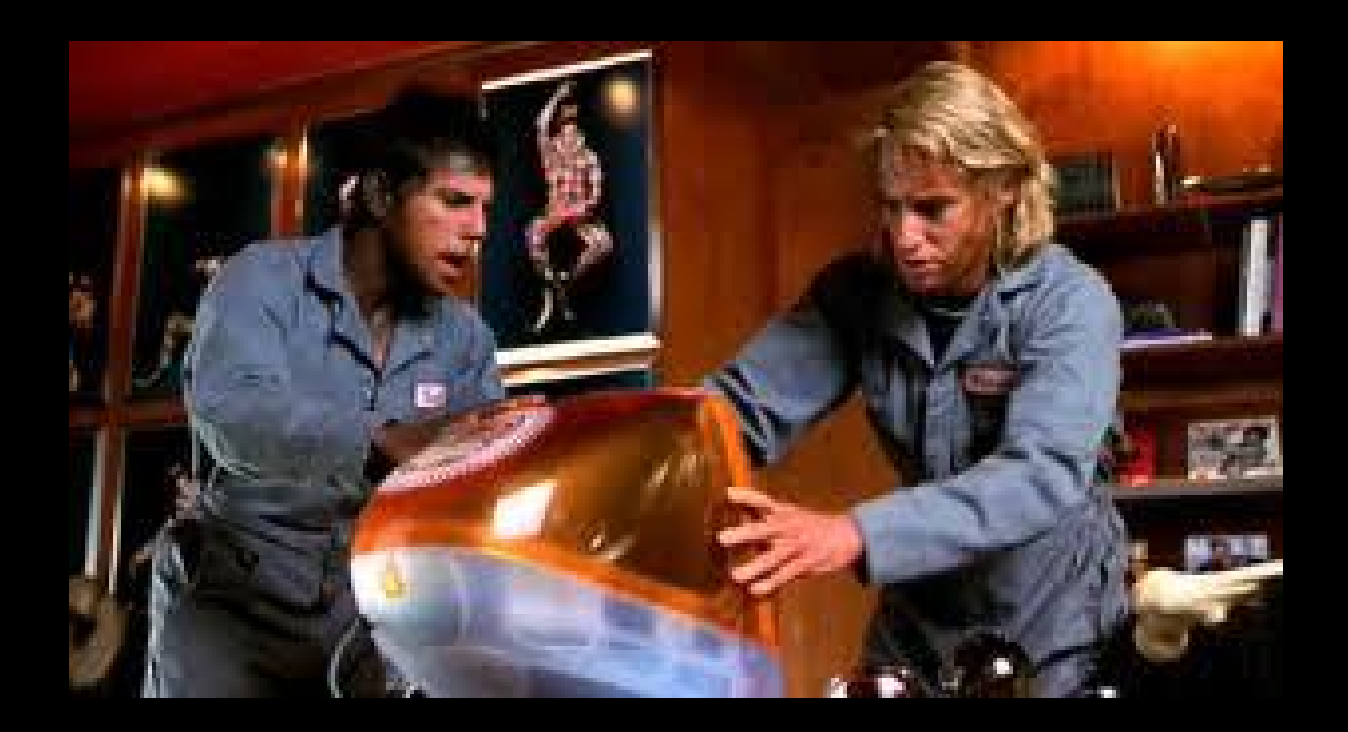

# **What is a program?**

- A series of commands for your computer
- Written in a human-readable language
	- These are translated to binary by an assembler language that is in-between your script and the computer itself.

# **What is programming?**

- One or more scripts saved in text files ○ Must be accessible to the operating system
- Creating software and scripts is the goal.
	- Your operating system itself is just a collection of scripts that interoperate

# **Why learn programming?**

- Repeatability of tasks
	- Paper trail!
- Speed of execution
- Automation
	- No more click, type, click, type, click, type, snooze.

## **Languages!**

• There are many, many computer programming languages.

## **Languages!**

- There are many, many computer programming languages.
- Things to consider:
	- Speed versus readability
	- Documentation

## **Languages!**

- There are many, many computer programming languages.
- Things to consider:
	- Speed versus readability
	- Documentation
- What are people in your field are using?
	- Stats R
	- $\circ$  Dense computation C & C++
	- Next-Gen Perl & Python & Unix
	- Unix is often used as "glue" in workflows

# **Why Python?**

- Readable
- Popular
- Well-documented

# **Why Unix?**

- Almost universally used in computers, supercomputers and file systems
	- This is how most programmers manage and organize files

## **A taste of Unix**

- Commands are small programs
	- Type name of command and hit "enter"
	- Unix searches for the program's text file, and executes it.
- They interact with files that are in a specified directory
	- If no directory specified, UNIX looks in your **working directory (the directory you are in)**

## **File systems**

- Your computer contains a nested hierarchy of directories.
	- In Unix, no bird's eye view of directory structure Wherever you go, there you are
	- No visible "folders."
	- Harder to keep track of where you and your programs are.
	- You need to learn a new way of doing things.

## **File path**

- **Every file has an address on your computer** ○ This is the **filepath**
- If you are going to do an operation on a file, you'll need it's address

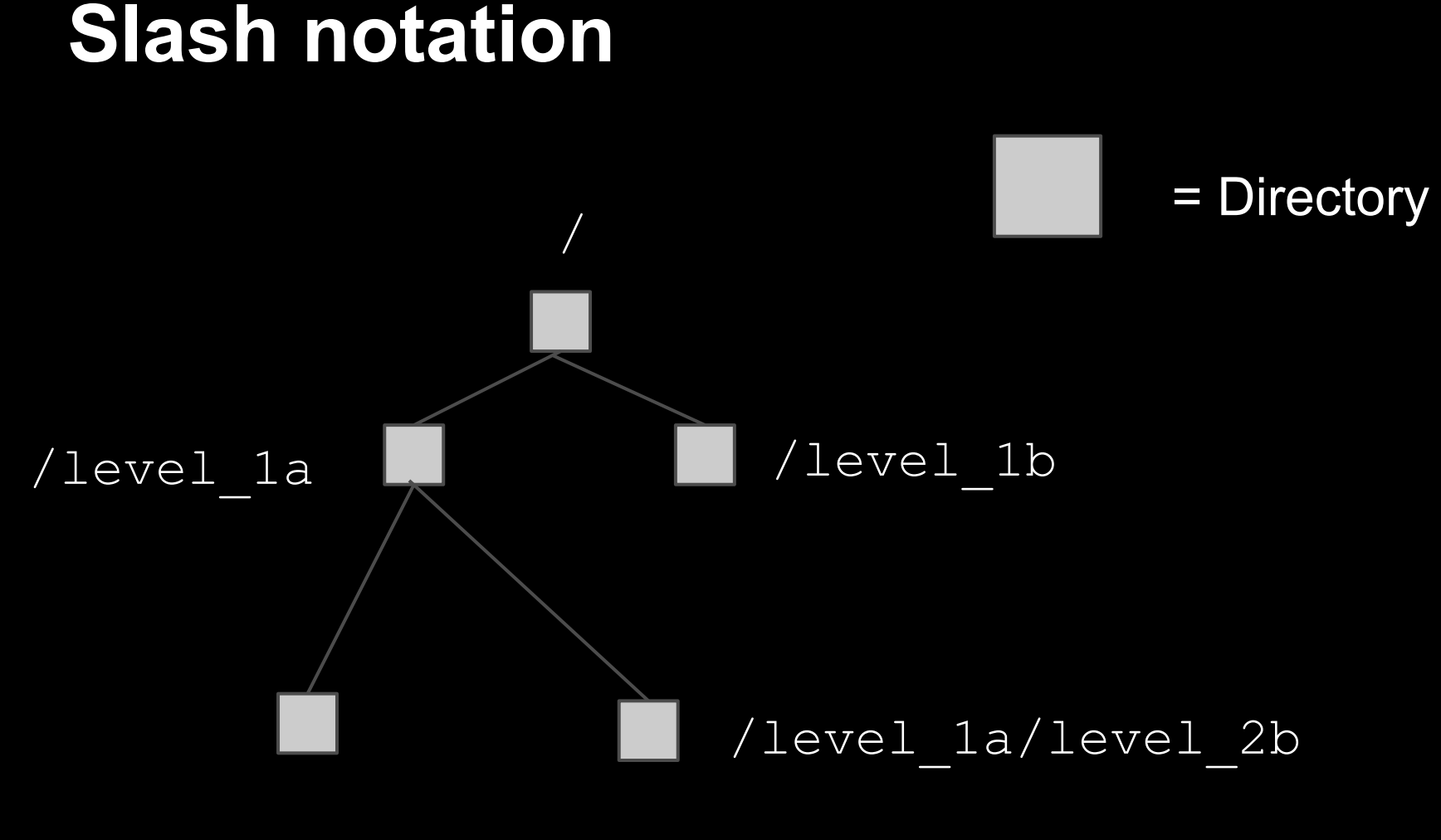

/level\_1a/level\_2a

## **Symbols for a few important paths**

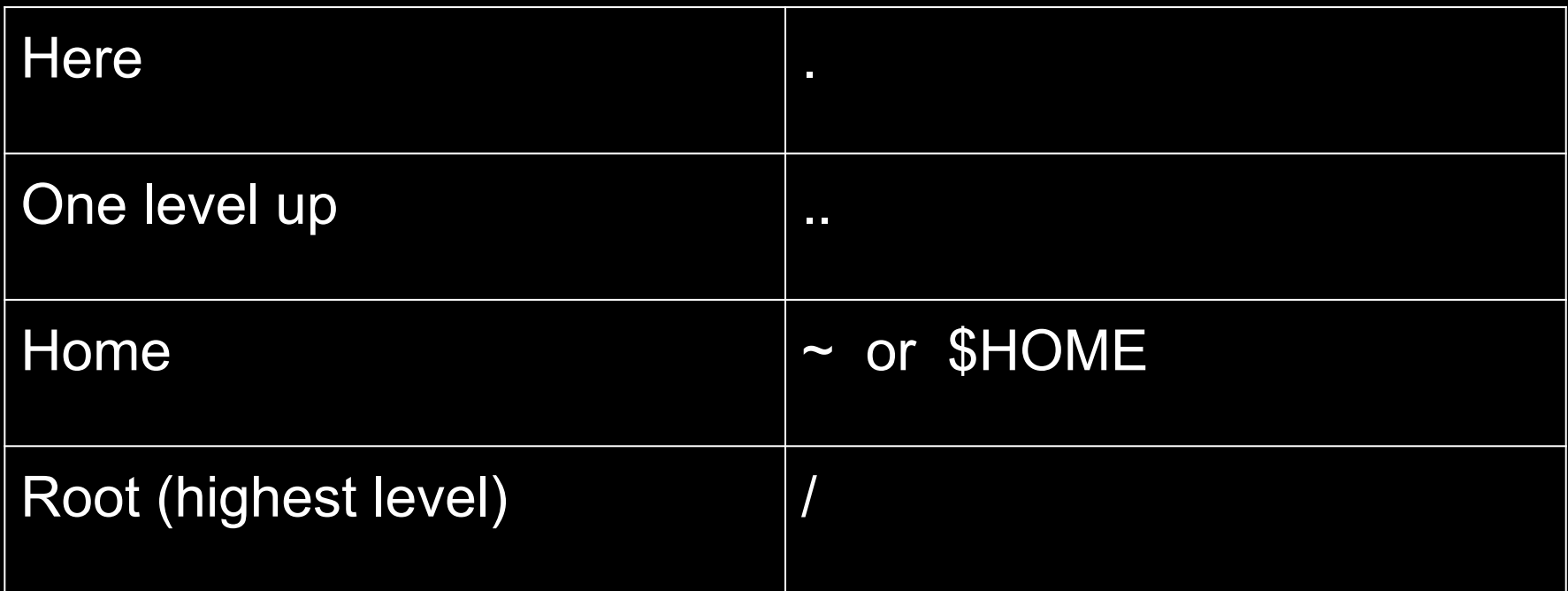

.. and . -----> "relative paths"

 $\sim$  or /usr/bin -----> "absolute paths"

## Commands for Getting Around

- 1.) Common commands
- 2.) Working on files
- 3.) Stringing them together

## **A taste of Unix**

- Interact with Unix via a "shell"
	- The shell channels information between the user and the Unix programs through "standard streams"
- Information on screen is called standard output or "stdout"
- Input to programs is "stdin"
- Also, "sterr" will be useful later

## Commands for Getting Around

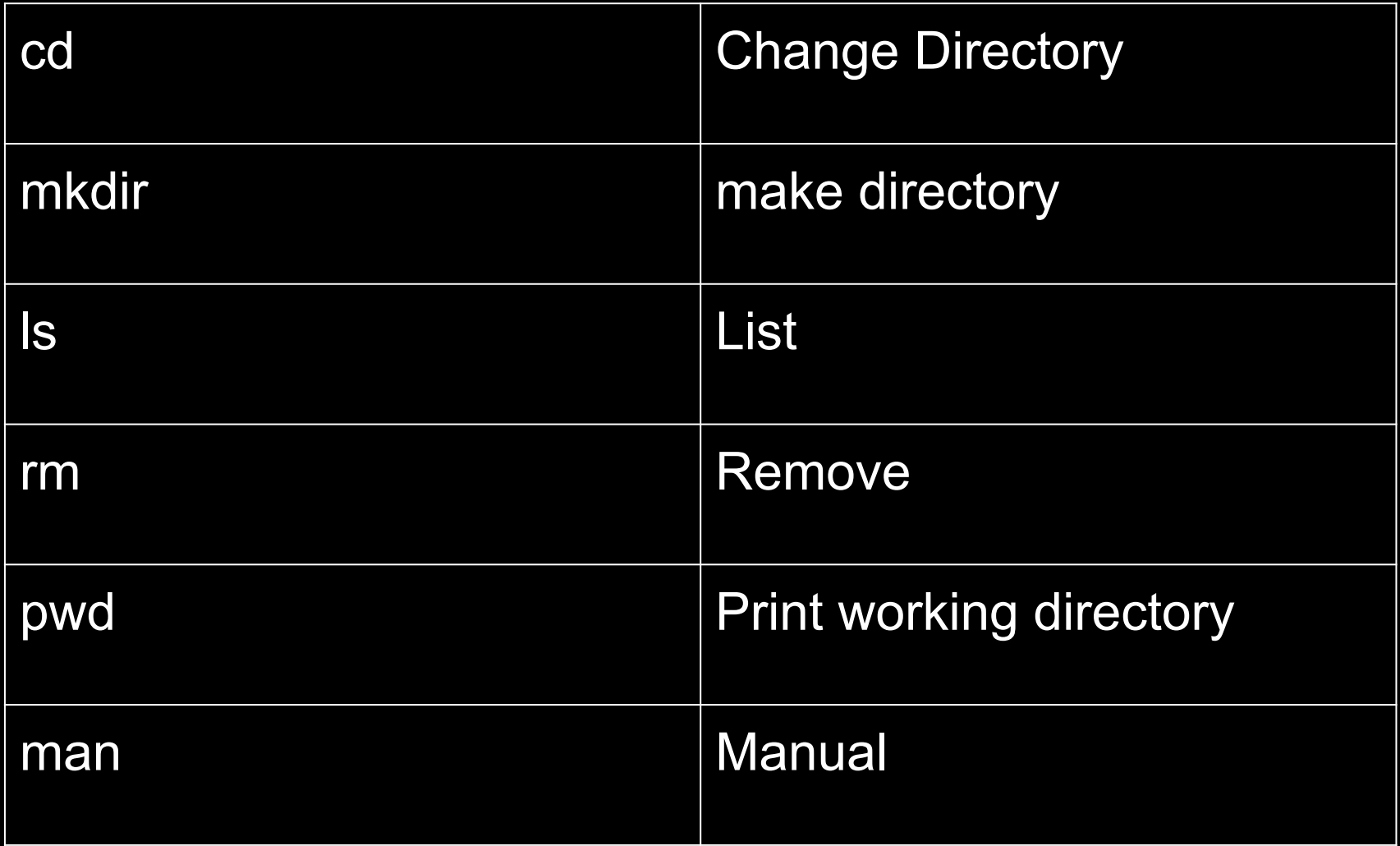

## Commands for Getting Around

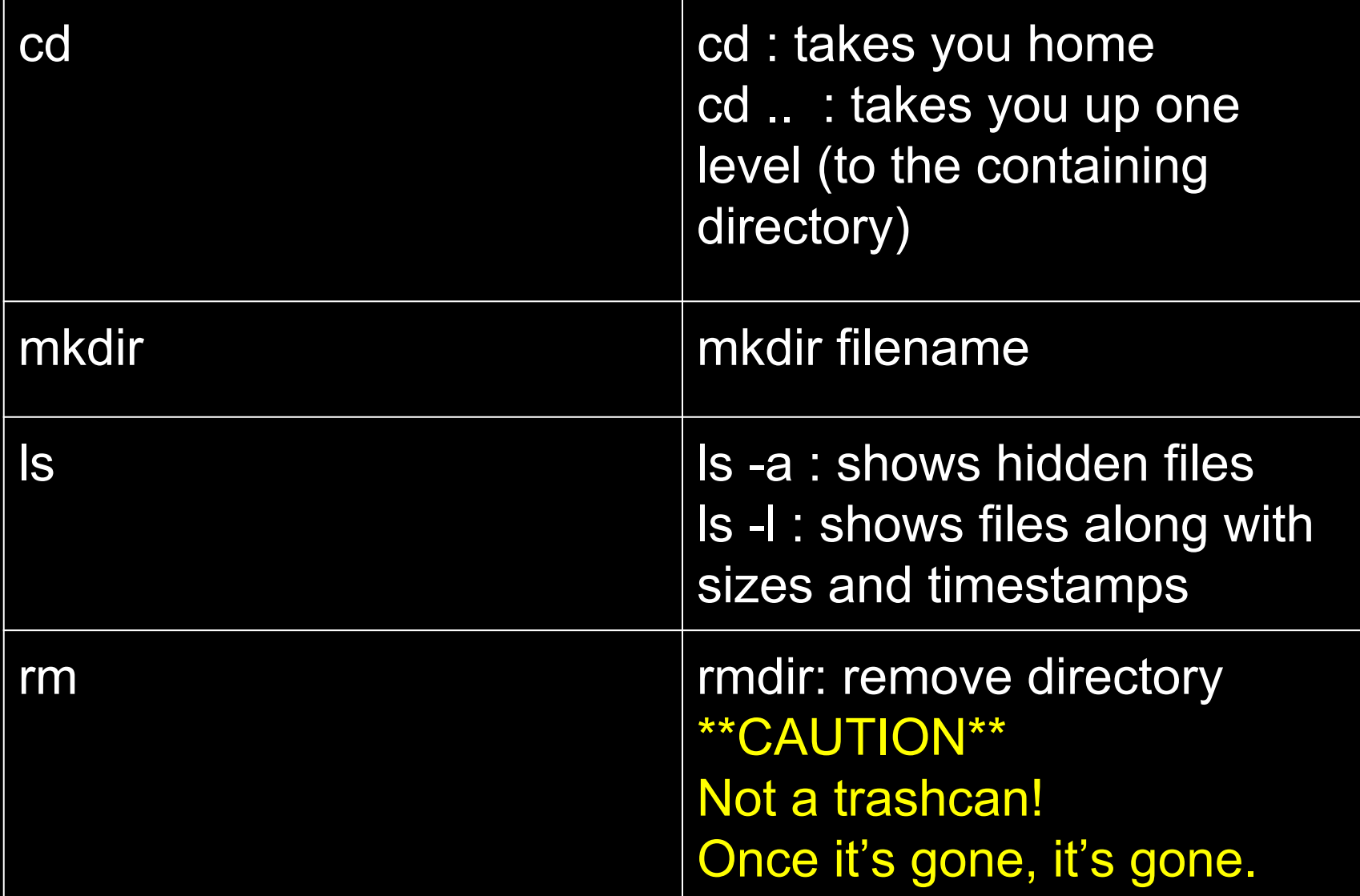

# **Getting Comfortable**

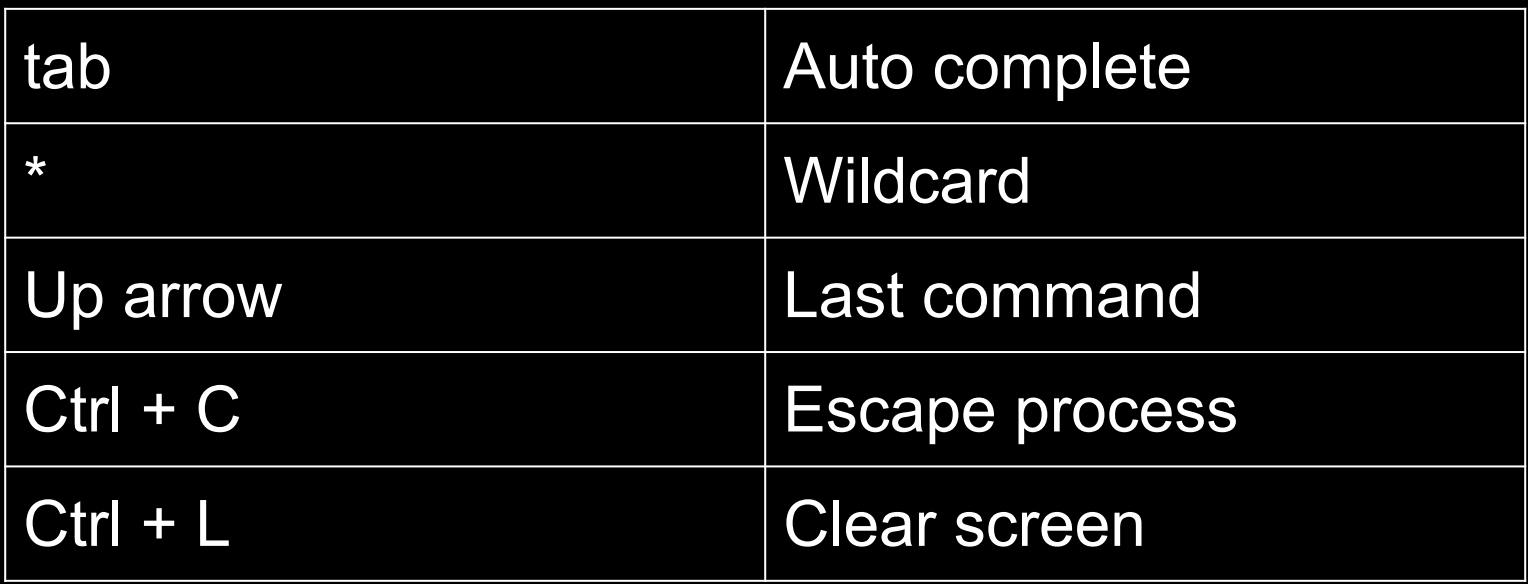

# **Getting Comfortable**

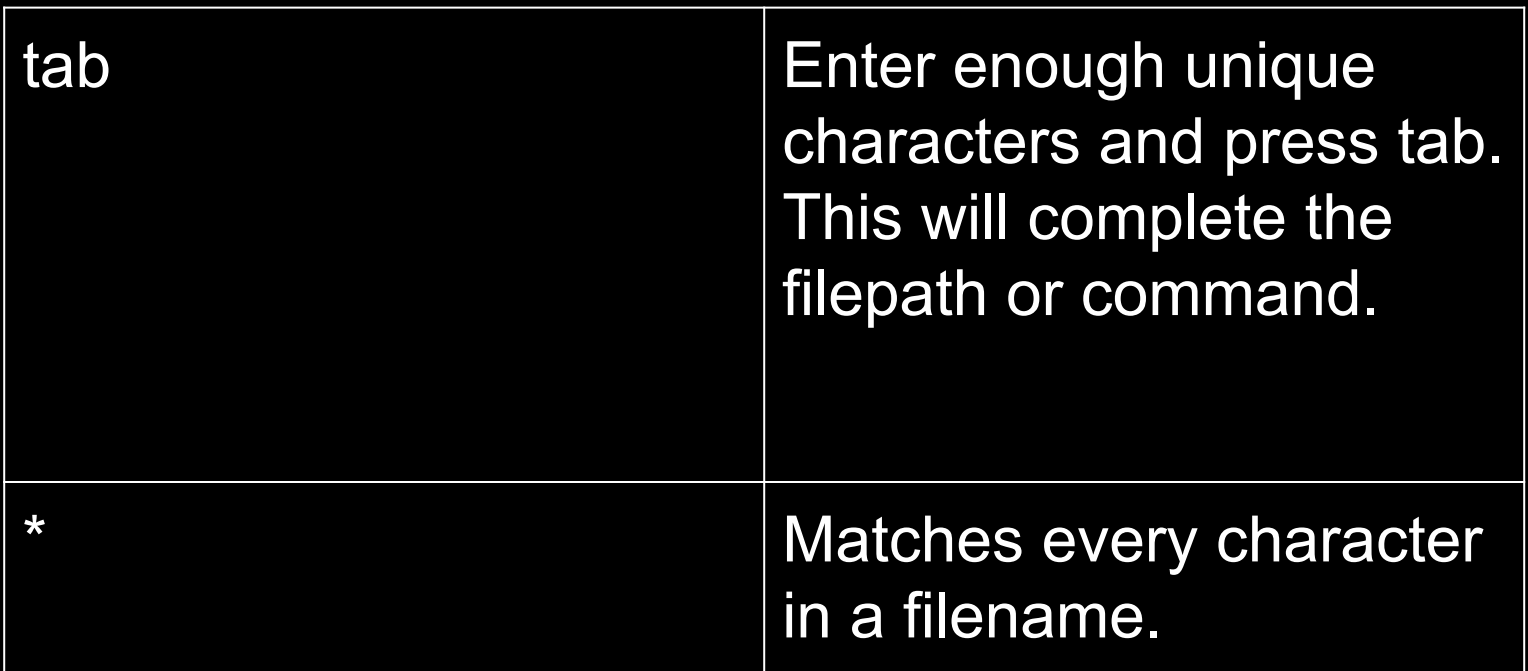

### **Tasks**

- Create a file and a directory. Create a second directory. Copy the file into it.
- Now, go into the original directory and delete the original file.
- Change back into the second directory and move the file into the original directory.
	- How is this different than copying?

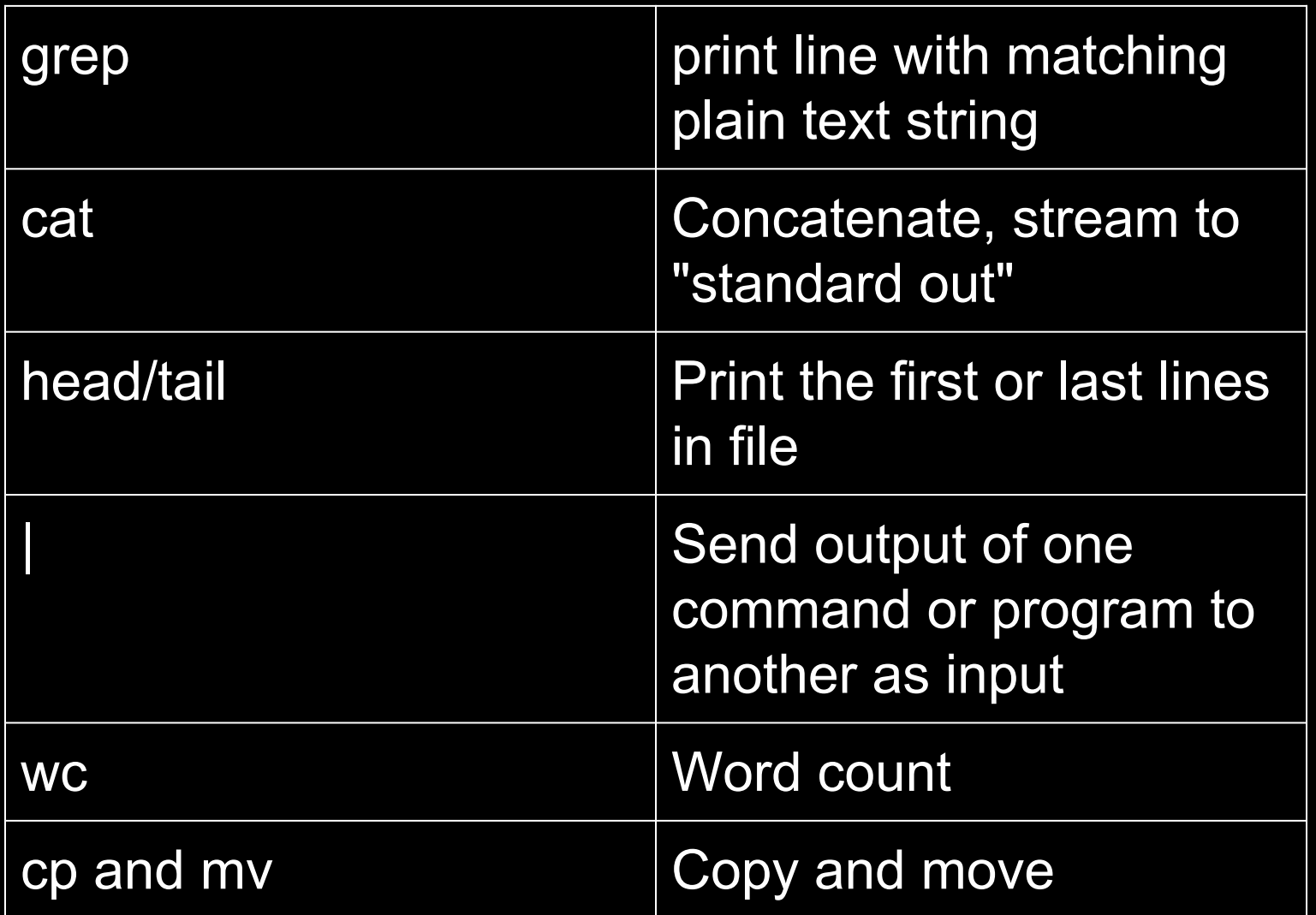

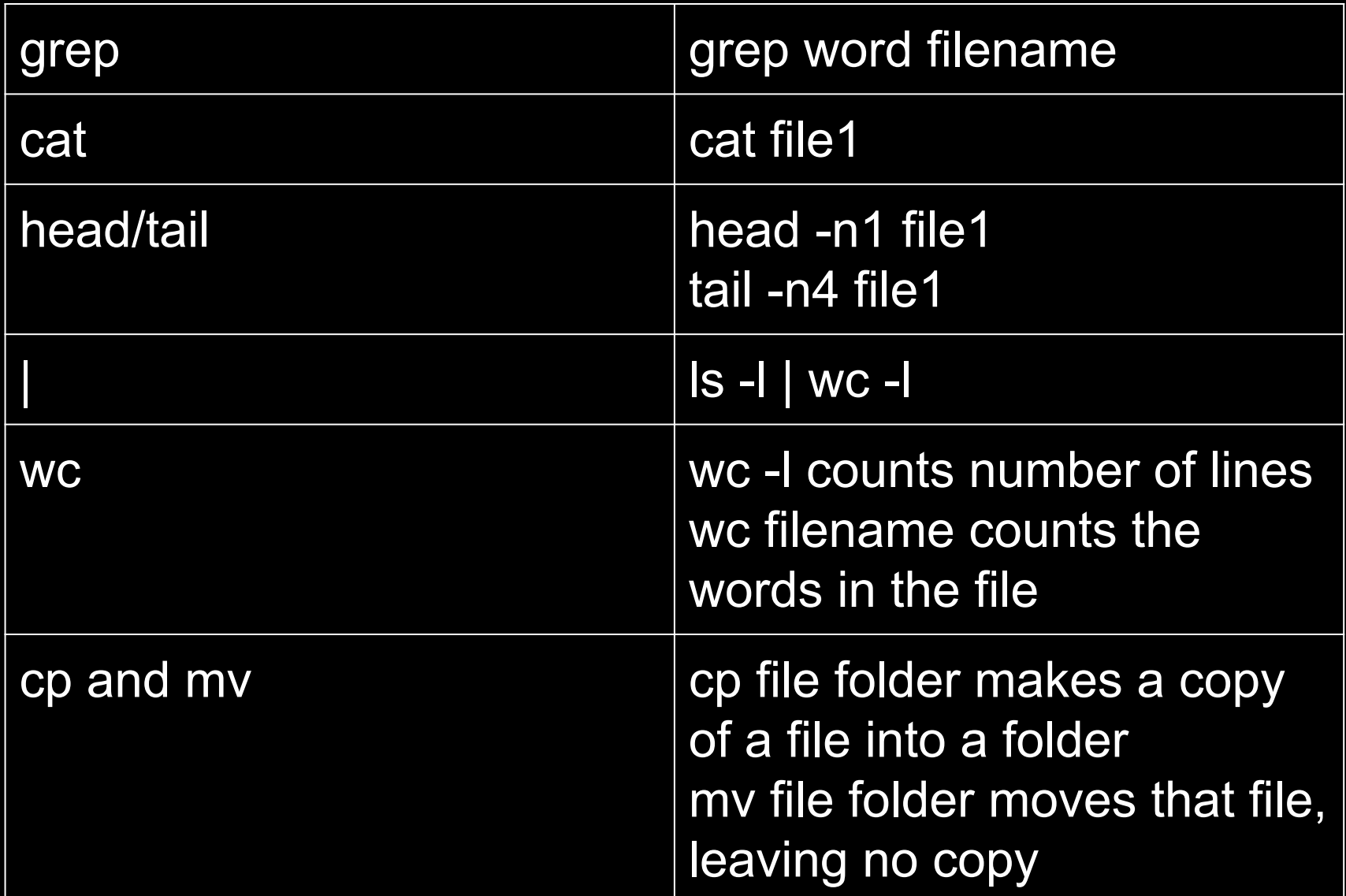

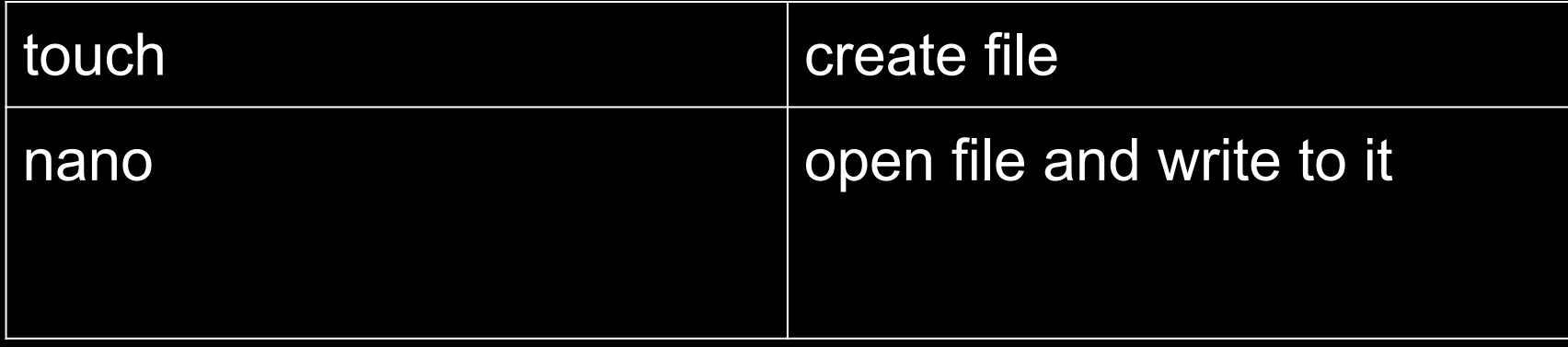

\*\*Looking at the manual for all the commands we are showing you is worth your while. Typing 'man command name' will show the manual file

Or just Google it!

### **Redirection**

#### ● > versus >>

- $\circ$  > overwrites file content with whatever is on the left side of the redirect symbol
- $\circ$   $\Rightarrow$  appends whatever is on the left side to the file on the right side
- Between the pipe and the redirect, you can write a one-line custom program for text editing
	- "Get all sequence names from a fasta file"
	- $\circ$  grep ">" file1.fas | cut -d ">" -f 2 >> seqs.txt

#### **nano**

- nano is Unix's default text editor
- Type 'nano' to access it
- This will open a text editor within your terminal
- Saving, exiting and other file functions are controlled with ctrl + letter keys
- If you create a document and write to it, saving it will add the document to the current directory

#### **Bonus task**

- Copy all the tree files to home
- Remove all the tree file in home
- Concatenate all the tree files in a file called trees.txt in home
- How many trees are in this file?
- The second tree is unrooted and has node labels. Make a new file with just the second tree from each of the tree files called trees2.txt

#### **Literature - The internet**

#### • Stack Overflow

 $\circ$  The answer is there, but it might be snarky

#### ● Software Carpentry

- Lot's of great free lessons
- Host lectures keep an eye out
- LearnPython
- CodeAcademy